**Guía Rápida Web**

# *<u>intelisis</u>*

## **Autos Nuevos y Usados**

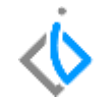

1

## **Autos Nuevos y Usados**

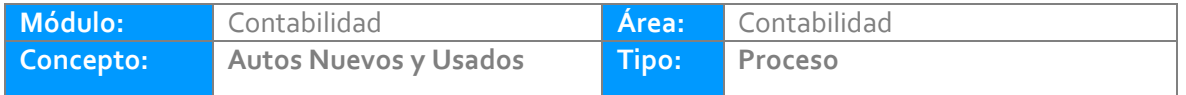

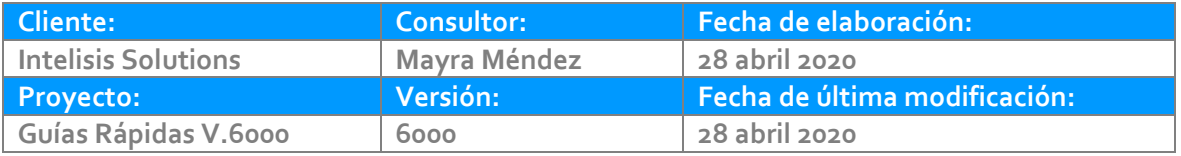

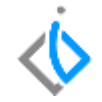

## **INTRODUCCIÓN:**

Para Autos Nuevos y Usados se utilizan dos módulos: Compras y Ventas, en ambos módulos encontramos las afectaciones contables y operativas.

**Glosario:** Al final de esta Guía podrás consultar un Glosario de terminologías y procesos para tu mejor comprensión.

**FAQ:** Consulta las preguntas frecuentes al final del documento.

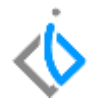

## **Autos Nuevos y Usados en el Módulo de Compras**

En Compras se realizan aquellas entradas al inventario y cancelaciones de los mismos.

Ruta: Intelisis/ Logística/ Compras

Recepción (Autos Nuevos) Cancelación Unidad (Cancela el movimiento Recepción) Recepción Usados Cancelación Usados (Cancela el movimiento Recepción Usados)

Nota Cargo Unidad Nota Crédito Unidad Nota Cargo Usados Nota Crédito Usados

En el tablero de control se muestran los movimientos dependiendo del acceso de cada usuario.

## Tablero Control - Compras

 $\begin{picture}(20,20) \put(0,0){\line(1,0){10}} \put(15,0){\line(1,0){10}} \put(15,0){\line(1,0){10}} \put(15,0){\line(1,0){10}} \put(15,0){\line(1,0){10}} \put(15,0){\line(1,0){10}} \put(15,0){\line(1,0){10}} \put(15,0){\line(1,0){10}} \put(15,0){\line(1,0){10}} \put(15,0){\line(1,0){10}} \put(15,0){\line(1,0){10}} \put(15,0){\line(1$ 

 $\Box$ 

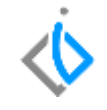

 $\bullet$   $\bullet$ 

Cancelar

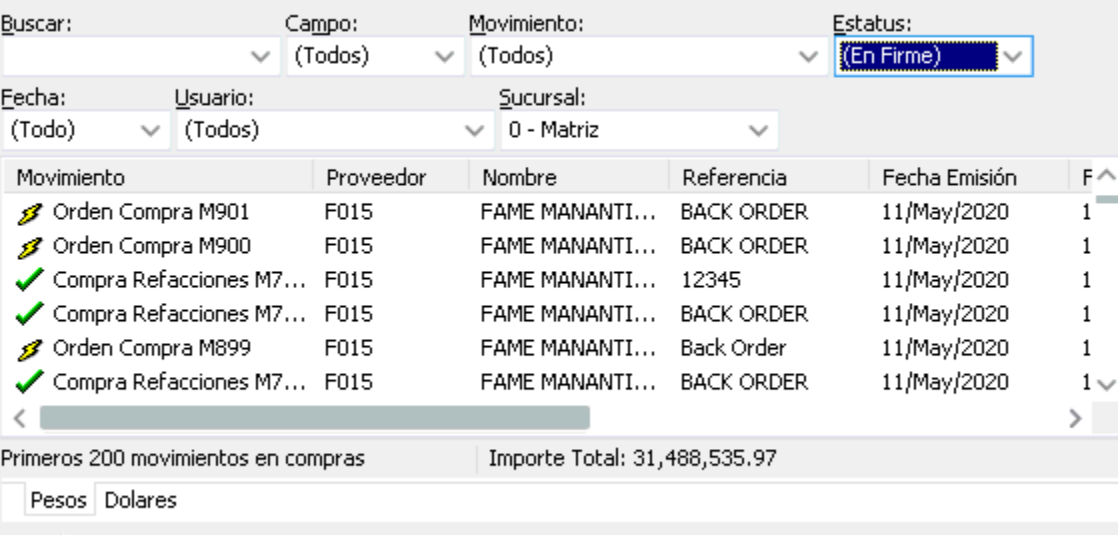

Abrir

Nuevo

4

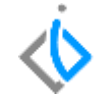

Si requiere consultar la póliza de un movimiento, localice el folio y de clic en abrir, en el menú Ver/ Posición del movimiento encontrara la póliza, de clic derecho/ Examinar.

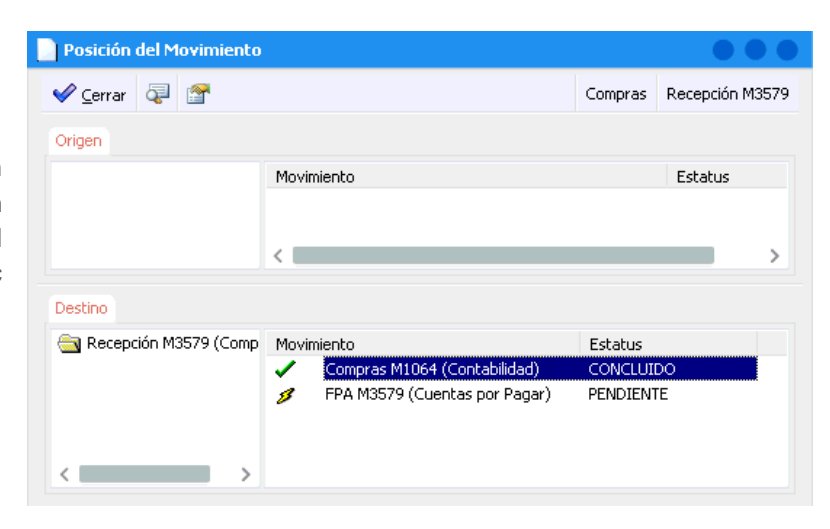

## **Autos Nuevos y Usados en el Módulo de Ventas**

En Ventas se realizan las facturaciones de las Unidades.

Ruta: Intelisis/ Comercial/ Ventas

FEL Unidad CE Unidad (No Fiscal, Cancela el movimiento FEL Unidad) FEL Usados CE Usados (No Fiscal, Cancela el movimiento FEL Usados) NE Crédito Unidad

NE Cargo Unidad NE Crédito Usados NE Cargo Usados Nota de Cargo Unidad (No fiscal) Nota de Crédito Unidad (No fiscal) Nota de Cargo Usados (No fiscal) Nota de Cargo Usados (No Fiscal)

En el tablero de control se muestran los movimientos dependiendo del acceso de cada usuario.

## Tablero Control - Ventas

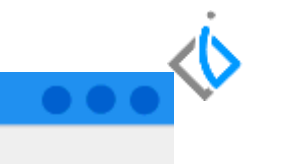

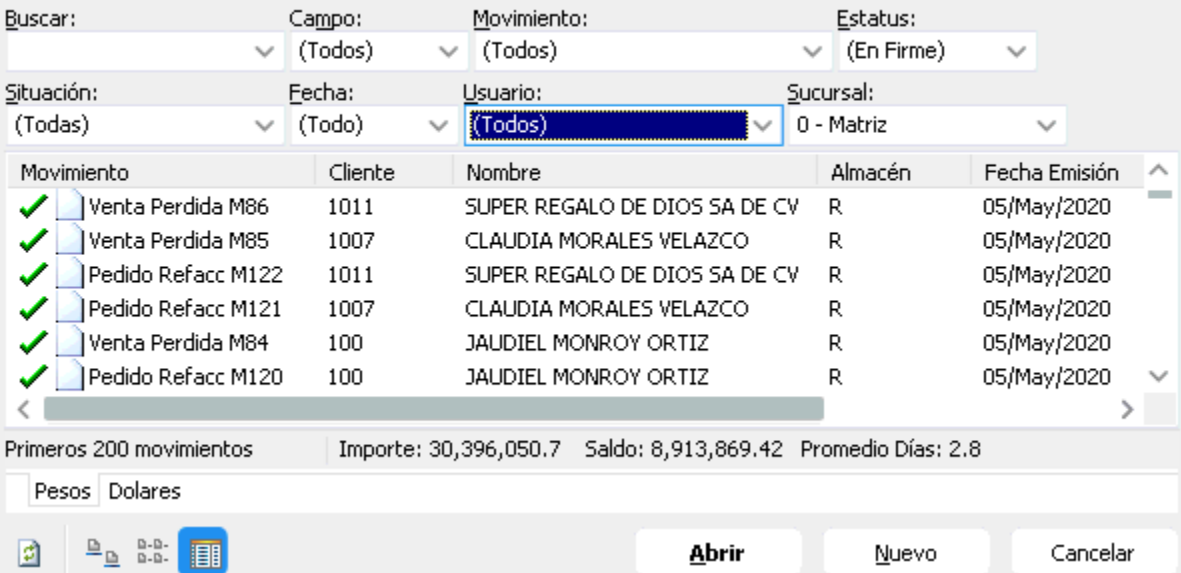

Si requiere consultar la póliza de un movimiento, localice el folio y de clic en abrir, en el menú Ver/ Posición del movimiento encontrara la póliza.

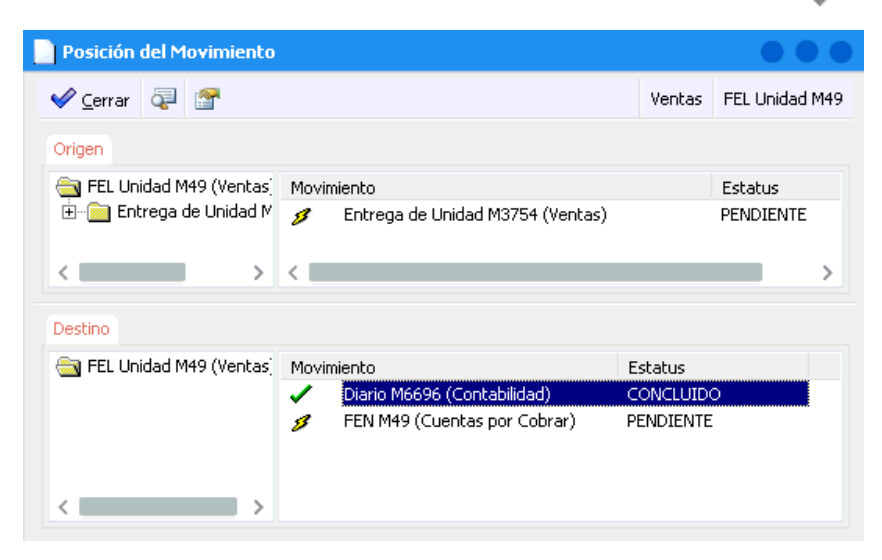

## *<u><b>Vintelisis*</u>

**Título de la GRW**

**Gracias por consultar nuestras Guías Rápidas Web**

*Es un gusto poder ayudarte.*

*Equipo de Consultoría*

*Intelisis Solutions* [dmsautos@intelisis.com](mailto:dmsautos@intelisis.com) *Tel. (443) 333 2537*